## **NAV Page 3 (Terrain Page)** Appendix C Pg. 44

The information that makes up the terrain and obstacle databases comes from government agencies and Garmin cannot guarantee the accuracy or completeness of the data. The data card is inserted in the right slot of the GNS 530W. The databases may be updated periodically so check the Garmin website for the latest versions. Your version and cycle number can be seen on the AUX 2 Utility page under "Terrain Database Versions". The terrain and airport terrain databases include worldwide coverage between Latitudes North 75° and South 60°. The obstacle database provides coverage for the USA and Europe that includes some areas of Canada, Mexico the Caribbean and the Pacific. Check with Garmin when a new database is installed as the area may be expanded. Terrain and Obstacles are depicted in three colors:

Black - More than 1,000' below the aircraft altitude.

Yellow - Between 100' and 1,000' below the aircraft altitude.

Red - Above or less than 100' below the aircraft altitude.

The obstacle symbols are shown only on display ranges up to 10 NM.

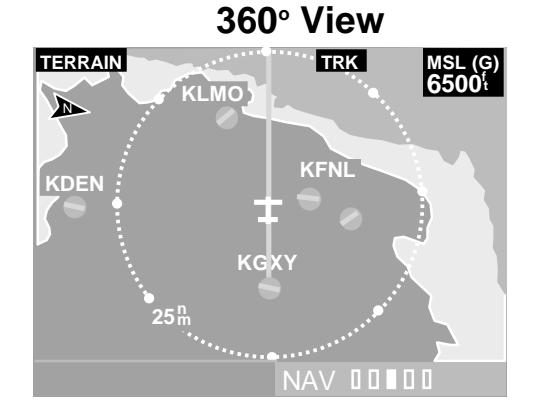

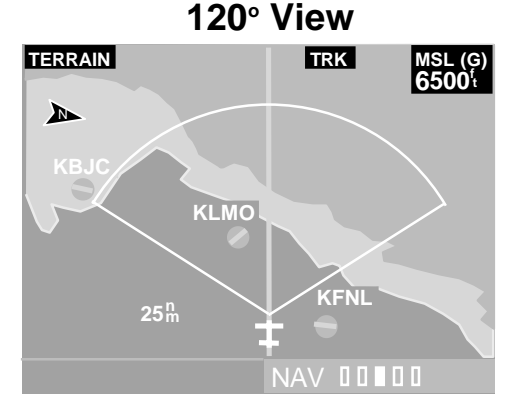

**PAGE MENU**

**Show Aviation Data?**

**Inhibit Terrain?**

**View 120°?** 

The NAV 3, or Terrain Page, has two views as shown above: The 360° and 120° view. PRESS (мєм∪ ) to open the Page Menu window.

**Inhibit Terrain?** - This option deactivates the visual alerts and messages. It is primarily intended to be used when

flying VFR in unique terrain. When the Terrain system is inhibited, the annunciation **"TER INHB"** is displayed in the terrain annunciator field below the navigation frequencies. Replaced by **"Enable Terrain?"** when selected.

**VIEW 120<sup>o</sup> ?** - Places the aircraft at the bottom of the screen so more emphasis is placed on the terrain ahead of the aircraft. Replaced by **View 360<sup>o</sup> ?** when selected. Either view only has the "Track Up" orientation. Either view has range scales of 1, 2, 5, 10, 25, 50 and 100 NM.

**Show Aviation Data?** - Toggles the aviation information such as airports, NDBs, VORs on and off. When the Terrain Page is being displayed, PRESS [CLR ] button to achieve the same results. Replaced by **Hide Aviation Data?** when selected.